# **Diagram Creation Wizard**

The Diagram Creation Wizard is used to create the following diagrams:

- CV-3 Capability Phasing (DoDAF)
- PV-2 Project Timelines (DoDAF)
- AcV-2 Programme Timelines (MODAF)
- StV-3 Capability Phasing (MODAF)
- NPV-1 Programme Portfolio Relationships (NAF v.3)
- NCV-5 Capability to Organisational Deployment Mapping (NAF v.3)
- Lr Lines of Development (NAF v.4)
- Cr Capability Roadmap (NAF v.4)
- Personnel Availability Gantt Chart

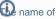

🐿 name of this wizard depends on particular diagram name: <diagram name> Creation Wizard:

### To open the Diagram Creation Wizard

- PV-2 Creation Wizard
- 1. Right Voliz ICthea this in Wizamie > Package and select Create Diagram > < diagram name >.
  - The Diagram Creation Wizard opens.
    StV-3 Creation Wizard

The wizard consists of three steps: NPV-1 Creation Wizard

- NCV-5 Creation Wizard
   Name and owning package specification
- 2 Carlaines of Development Creation Wizard
- 3 The chart property setting
  Cr Capability Roadmap Creation Wizard

#### Name after sowell Avgilpaith & Aget Sperc Fried to Wizard

In this step, you can specify the diagram name and select or create the owning package. If you want to create a new owning package, use the Create Owner button. Also, you can clone an existing package by clicking the Clone button.

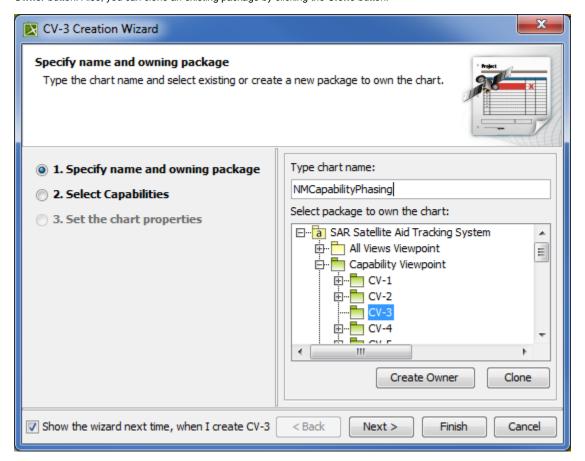

### **Capability selection**

In this step, you can select Capabilities from the list.

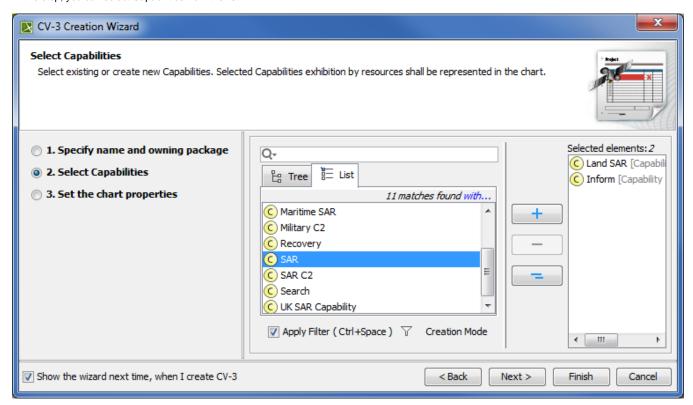

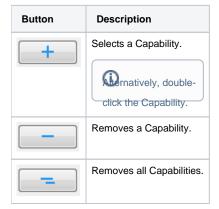

#### The chart property setting

In this step, you can set the display style of the chart.

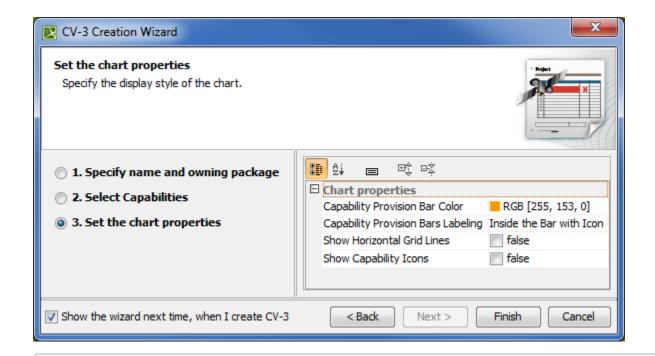

Dou do not wish to use the this wizard next time, clear the Show the wizard next time, when I create <diagram name> check box.

# Related procedures of the Diagram Creation Wizard

- Creating Lr Lines of Development. Lr Gantt chart
- Creating CV-3 diagram
- 20 teating Environment Options dialog select the UAF options group.
  - 3. In the General properties, set the Show PV-2/AcV-2/NPV-1 Creation Wizard each Time Creating New Chart property value to true.